### **SWS (direct Smart Working Solution) 2024**年**3**月版リリース内容

**2024/3/18**

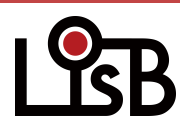

©L is B Corp.

数日分まとめて申請する

数日分まとめて申請することができます。一度に行える申請は10日間分です。

#### <申請方法>

「日付」をカンマ「,」区切りで入力し、半角スペースを空けて「時間帯」を指定します。

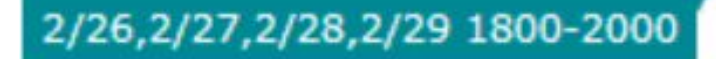

#### <承認方法>

申請者が数日分まとめて申請を行った場合、1つにまとまって承認者側へ通知されます。 「一括承認」か、「一括却下(理由)」が選べます。

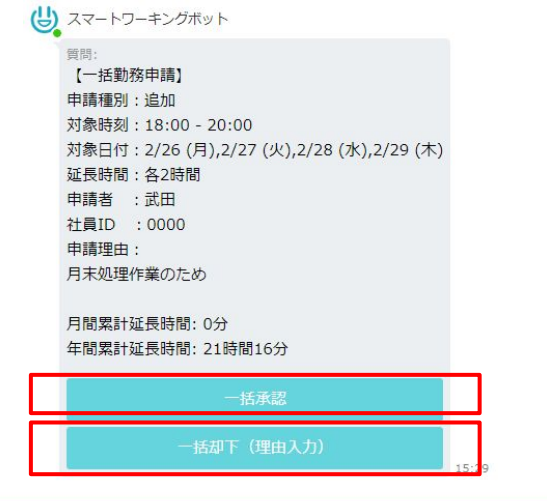

#### SWSマネージャーから1申請ずつ承認・却下できます。

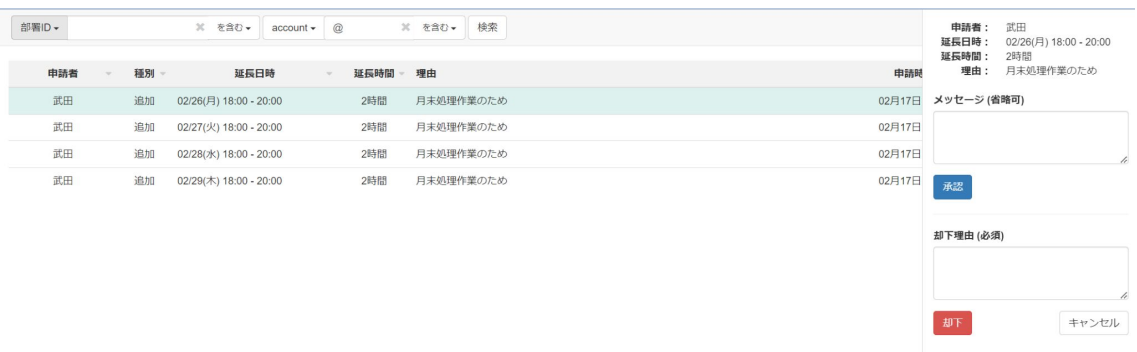

# 一斉送信機能

SWSボットが参加している全ての組織に一斉連絡を行います。

※プレミアムプラン以上の組織が対象です。

※directの設定からSWSボットの権限を「管理者」へ変更する必要があります。

#### <利用想定>

 障害復旧後、SWSが正常に機能している案内を行う。また、下記操作案内などを行う。 ・HOMEメニューを表示させるためのスタンプ送信

・障害復旧時刻までの申請・指示の通知が行われていない場合は再度申請・指示を行う

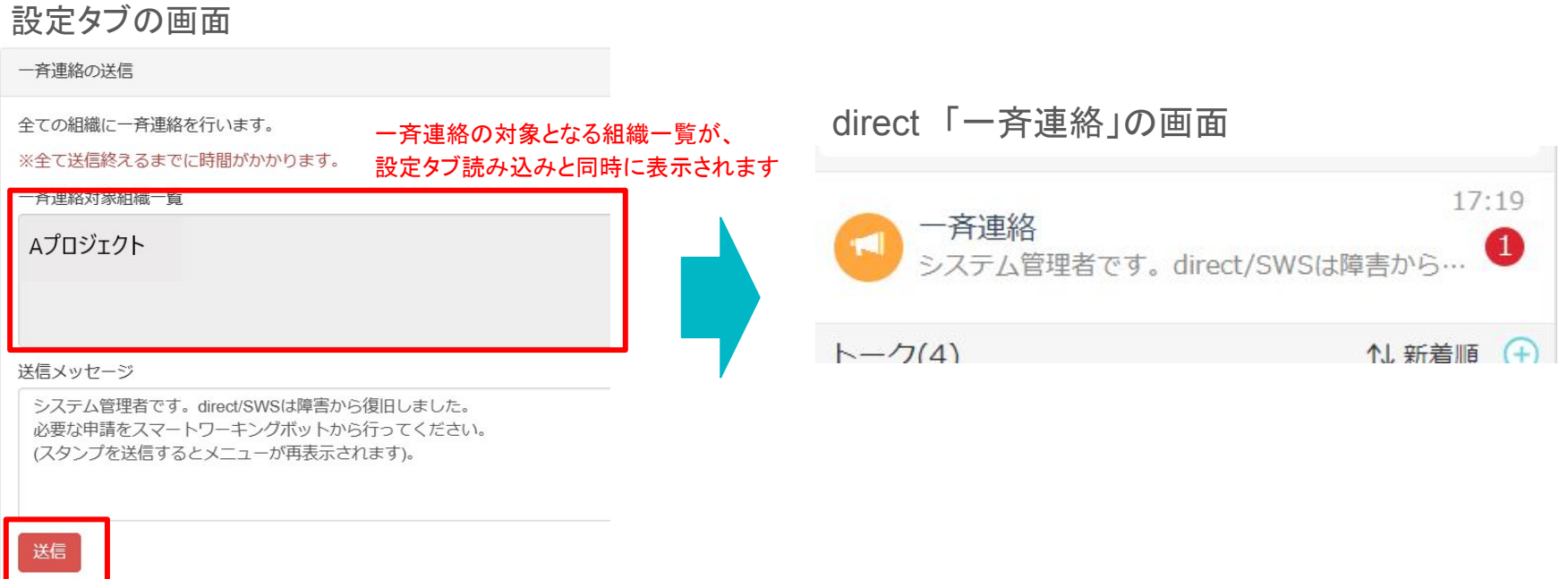

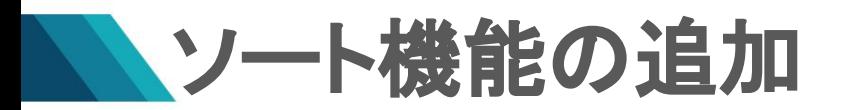

項目名の右横にあるアイコン「△」をクリックすることで、降順や昇順でソートすることが可能です。 同じ項目を複数回クリックしたとき、ソート順が変化します。

#### 申請タブ

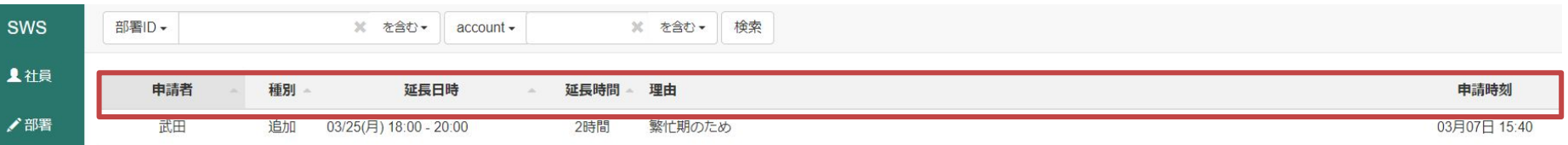

ソート対象項目:申請者、種別、延長日時、延長時間、申請時刻

#### 履歴タブ

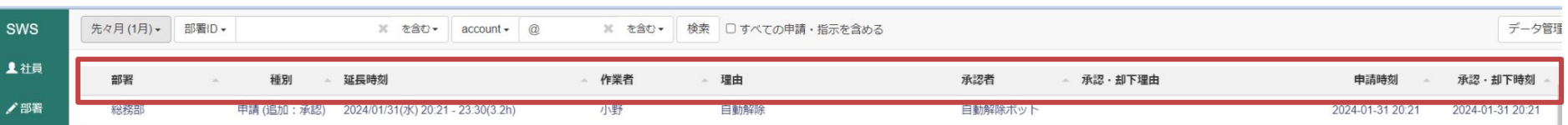

ソート対象項目:部署、種別、延長時刻、作業者、承認者、申請時刻、承認・却下時刻

アイコンの意味:「▲」昇順、「▼」降順

## 端末識別キーのアクセス履歴一覧 項目追加

端末識別キーのアクセス履歴(CSV)の「端末識別キー」に「PC名」の記載が追加されます。

#### <新 **CSV** 仕様>

- 部署ID
- 社員ID
- 氏名
- directAccount
- 承認者
- 始業定刻
- 終業定刻
- 端末識別キー / **PC**名
- 対象日
- 端末稼働開始日時
- 端末稼働終了日時
- 端末使用開始日時
- 端末使用終了日時

#### <今まで>

AD(Active Directory)導入環境で利用している場合、端末識別キーが「メールアドレス」になっているため、 複数端末からログインしている場合にどの端末を利用しているかは判別できなかった。